## 輔導計畫線上申請 操作說明

一、 輔導計畫申請流程

(一)輔導計畫申請流程: 幼兒園送出申請→輔導人員審核(同意/退回)→縣市政府審核 (通過/退回/不通過)

→國教署行政初審(通過/退回/不通過)→國教署核定結果(通過/有條件通過/不通過)

(二)各階段流程文字說明

各階段須完成送審動作才會進入下一階段,作業流程文字說明如下:

(1)未審:此階段尚未審核

(2)未送審:此階段尚未收到資料

【常見情況範例 1】:幼兒園未送出申請資料,該園申請流程顯示如下:

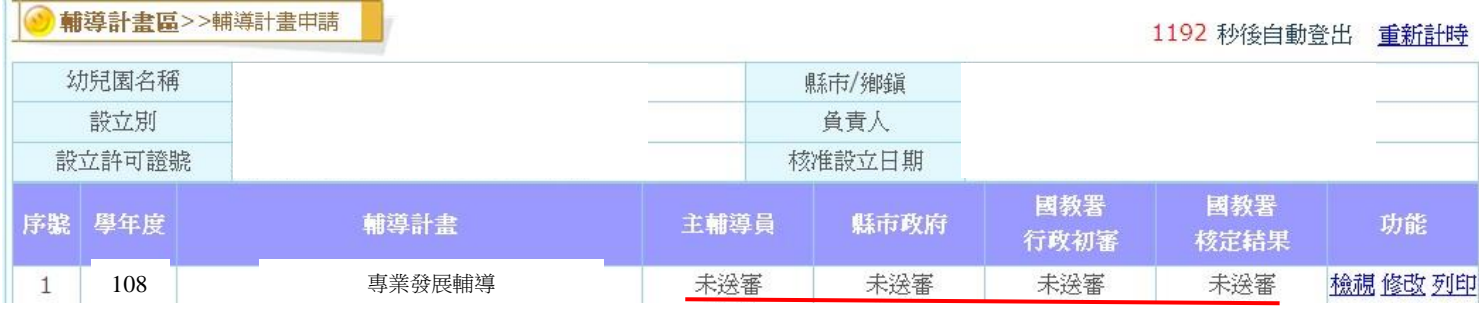

【常見情況範例 2】:幼兒園已送出申請資料,輔導人員尚未審核,縣市政府尚未收到資料, 該園申請流程顯示如下:

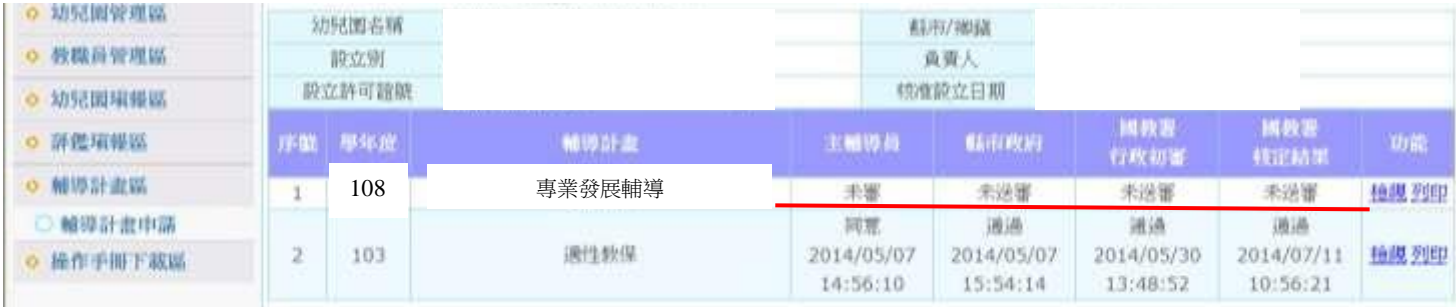

【常見情況範例 3】:幼兒園已送出申請資料,輔導人員已審核,縣市政府尚未審核,,該園 申請流程顯示如下:

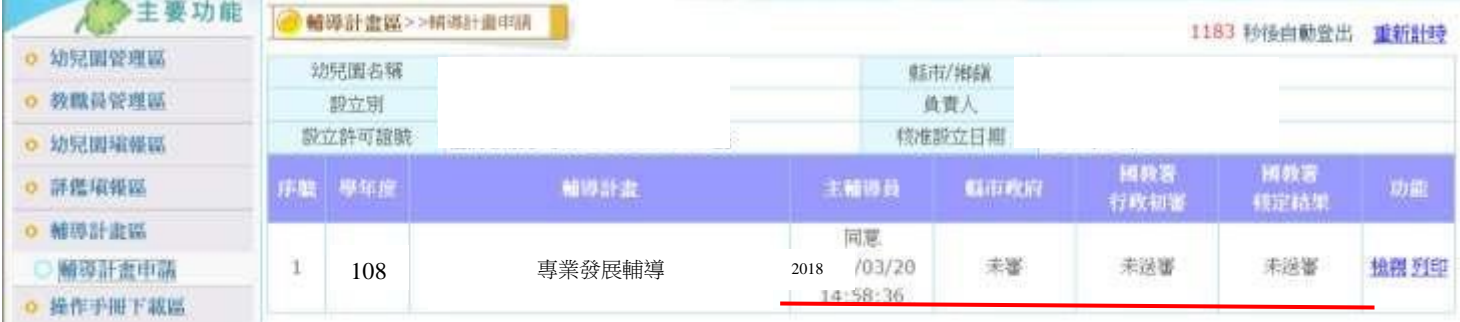

## 【常見情況範例 4】:幼兒園已送出申請資料,輔導人員已審核,縣市政府已審核 ,系統已 達國教署,該園申請流程顯示如下:

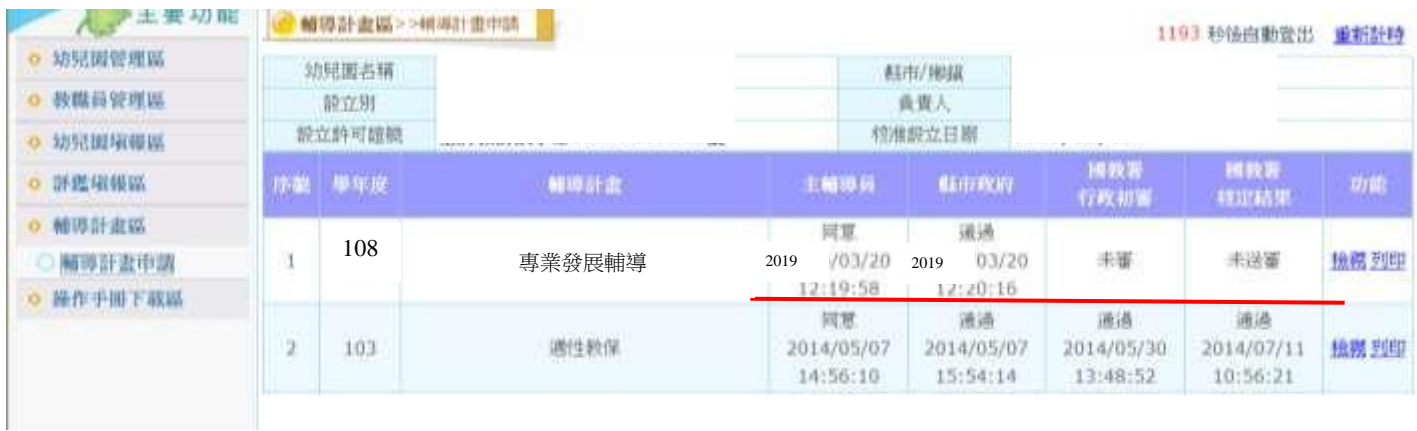

## 二、 退回功能

輔導人員、縣市政府及國教署端皆有退回的功能。按下【退回】鍵,資料將回到幼兒 園端,幼兒園可自行修改,修改完成後,仍須請輔導人員審核,資料才會進入縣市政府 端。

※輔導人員及縣市政府退回資料要求幼兒園修改,幼兒園需在期限內將資料送入縣市政 府端(指輔導人員已經按下同意鍵並送出),逾期視為申請未完成,不予受理。

## 三、常見問題

Q1:輔導人員不知道帳號密碼?

A:請輔導人員致電國教署專業發展輔導承辦人(陳雅玲 02-7736-7723)。

Q2:輔導人員無法審核幼兒園資料?

A:1.請確認是否超過申請期限,超過申請期限,幼兒園新增資料,輔導人員亦無法審核。 2.請確認輔導人員是否按下【審核】鍵,並進入【審核】頁面進行操作:

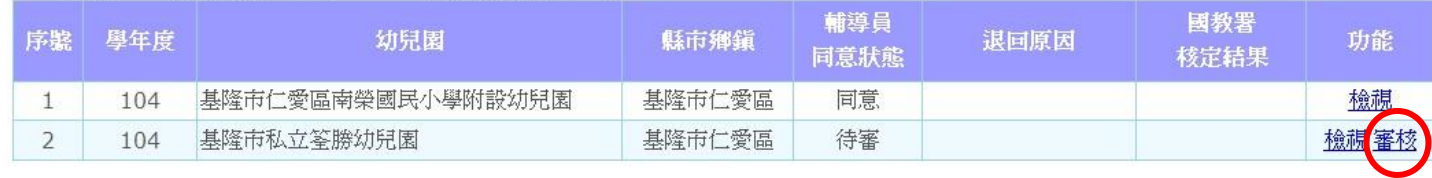

104學年度 可輔導園數: 3件 尚可輔導園數: 2件